## Displaying the Spectrum

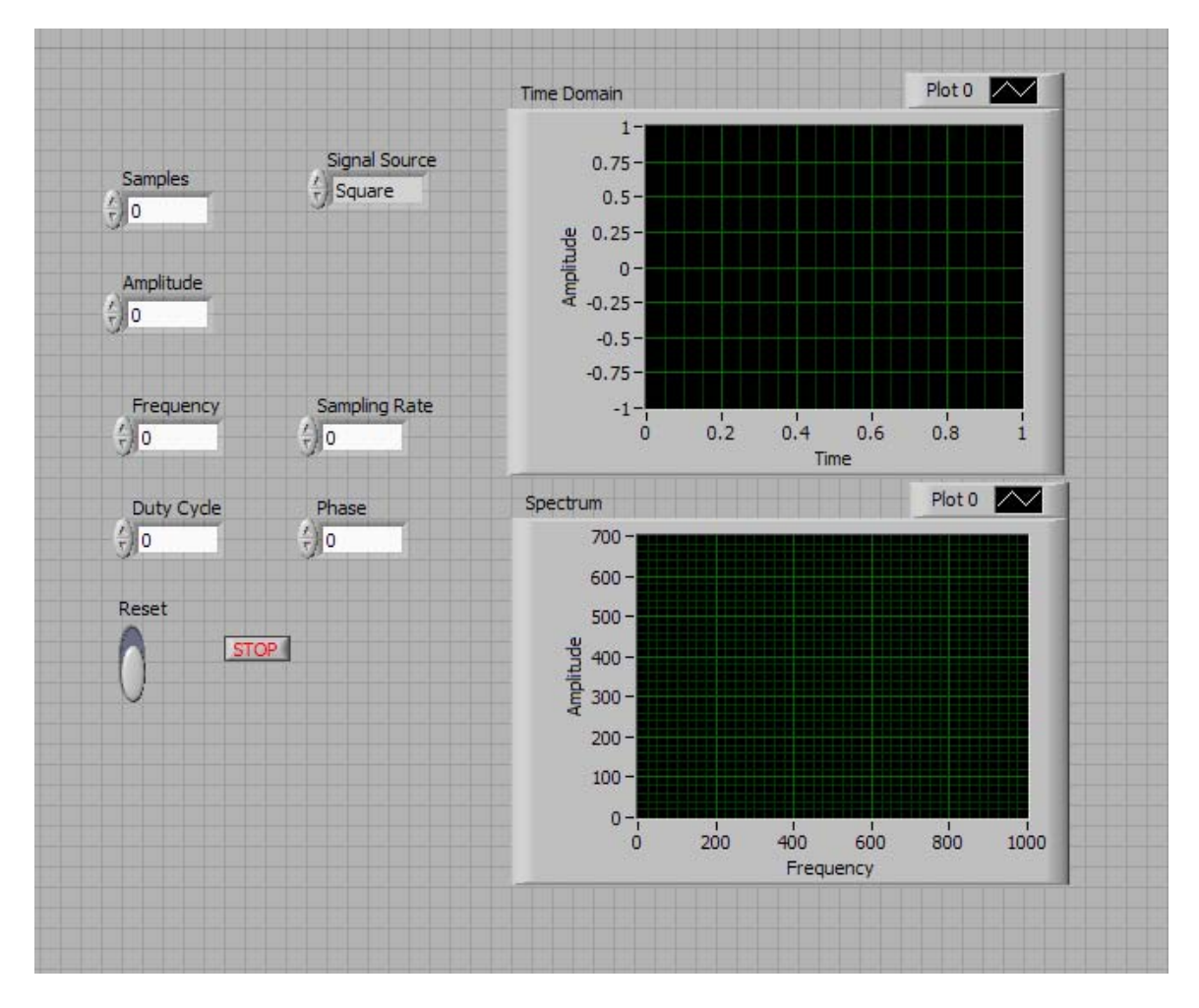

1. Starting from last week's lab, develop a VI which has the following front panel.

- 2. Design the upper display to show the spectrum of the signal while the lower graph displays the signal in the time domain.
- 3. Use the FFT.vi to obtain the spectrum and be sure to plot the spectrum magnitude.
- 4. For the upper display, make sure its X-axis displays time in seconds and for the lower display, make sure its X-axis displays frequency in Hz.
- 5. Display each signal and its spectrum and show that your program works properly.
- 6. Also show examples of Oversampling and Undersampling by chosen several sampling frequencies and signal frequencies. For example, start with a 10 times sampling scenario and reduce the sampling frequency in steps to a 1 times sampling scenario and in your notebook, describe what is displayed for each of these cases.